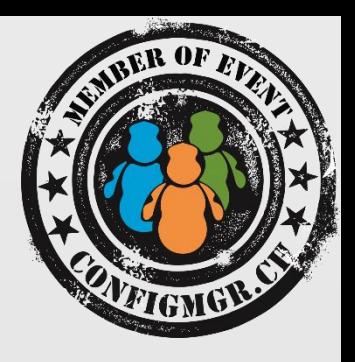

### Thomas Kurth

CONSULTANT/ MCSE Netree AG thomas.kurth@netree.ch @ ThomasKurth\_CH netECM.ch/blog

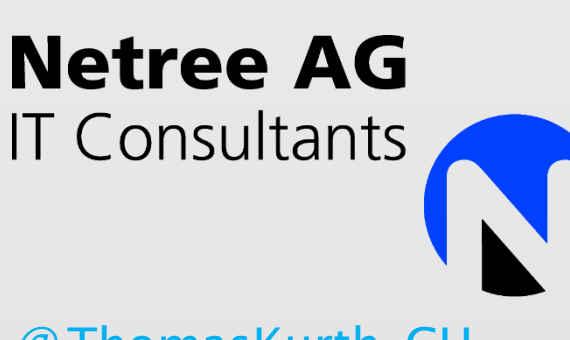

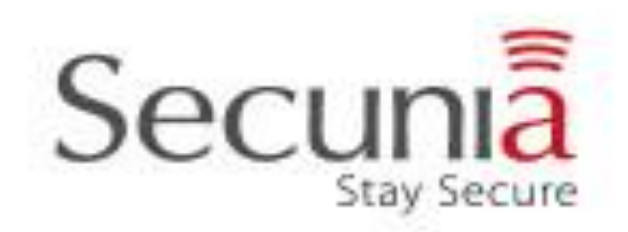

value add distribution

# Erste Schritte, um selber ConfigMgr Reports zu erstellen

Configuration Manager

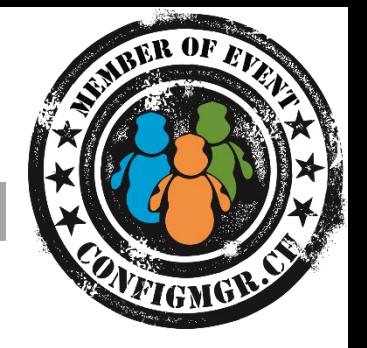

#### Jeder soll nach dieser Präsentation und des Besuchs des Labors im Stande sein Grunddaten aus der CM Datenbank zu beziehen und darzustellen!

Agenda

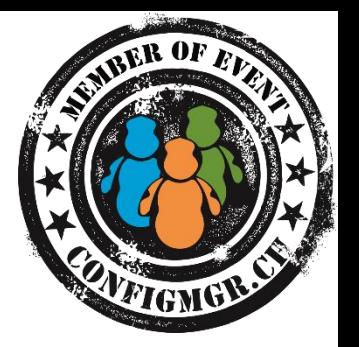

- Grundlagen
	- Gesetze
	- Systemkomponenten
	- Sprache SQL
- Backend CM Datenbank (Demo)
	- Wichtige Views und Tabellen
	- Views erstellen
- Frontend (Demo)
	- Report Builder
	- Excel

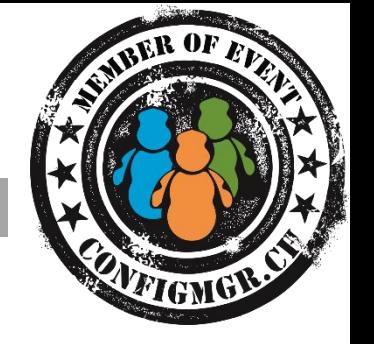

• Nicht alles was möglich ist, ist auch erlaubt!

#### **Arbeitsgesetz Art 26**

- <sup>1</sup> Überwachungs- und Kontrollsysteme, die das Verhalten der Arbeitnehmer am Arbeitsplatz überwachen sollen, dürfen nicht eingesetzt werden.
- <sup>2</sup> Sind Überwachungs- oder Kontrollsysteme aus andern Gründen erforderlich, sind sie insbesondere so zu gestalten und anzuordnen, dass die Gesundheit und die Bewegungsfreiheit der Arbeitnehmer dadurch nicht beeinträchtigt werden.

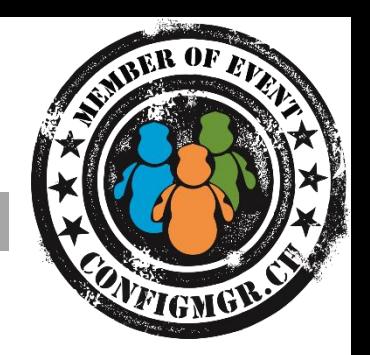

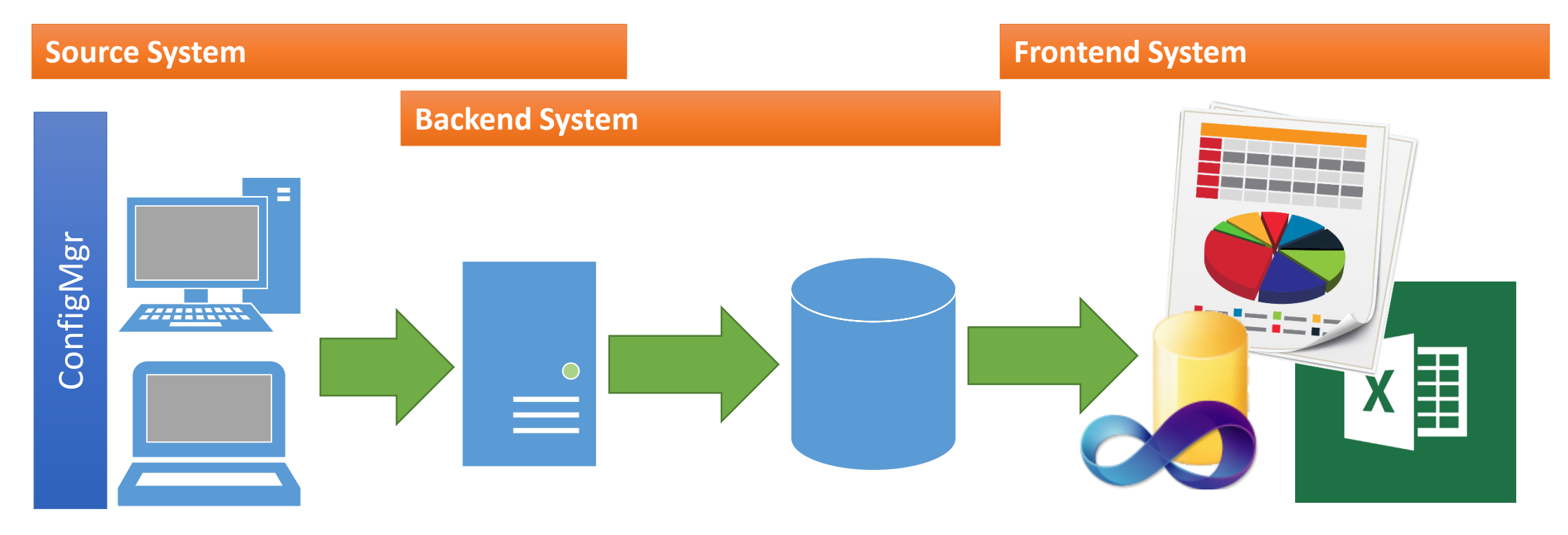

Wie kommen die benötigten Daten nun in die ConfigMgr Datenbank?

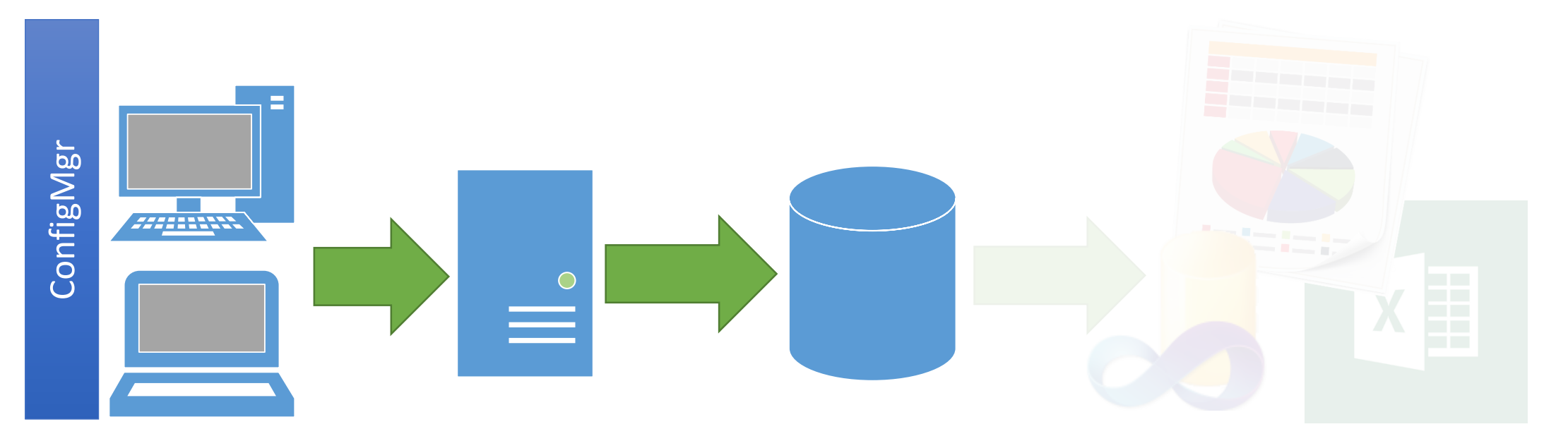

- Hardware/Software Inventory Cycles
- Status Messages
- Application Enforcement States

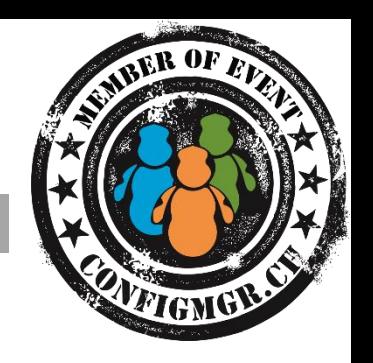

- Was ist eine Datenbank?
	- Speichert strukturierte Daten
- Typen:
	- **Relationale Datenbank**
	- Objektorientierte Datenbank
	- 3D Datenbank (Cube)
- Objekte einer Relationalen Datenbank:
	- **Tabellen**
	- **Views**
	- Functions
	- Stored Procedures

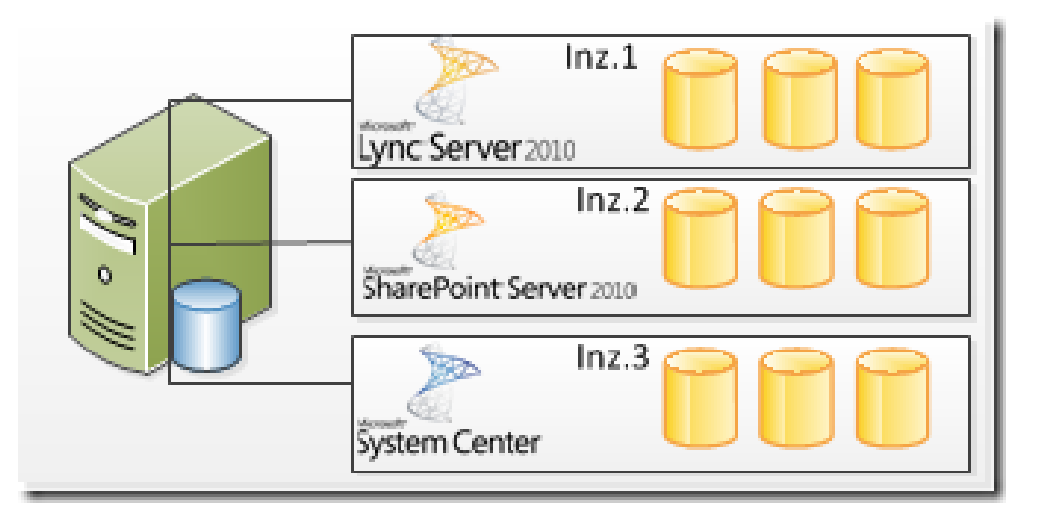

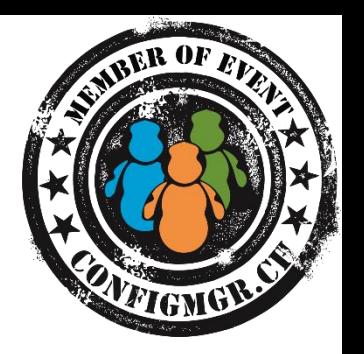

#### • Tabelle

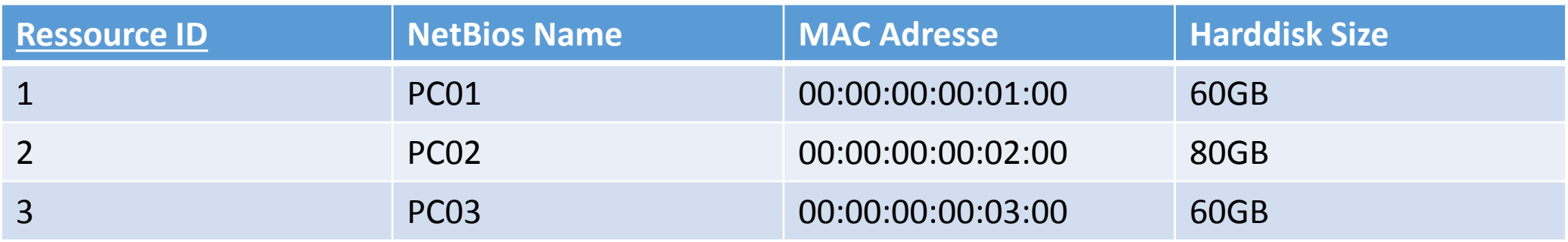

• Primary Key

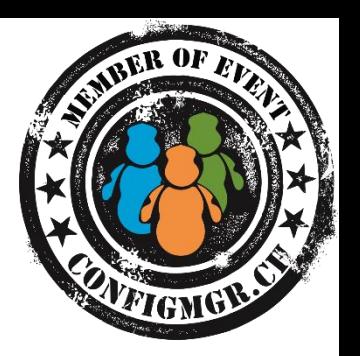

#### • Nicht normalisierte Tabelle

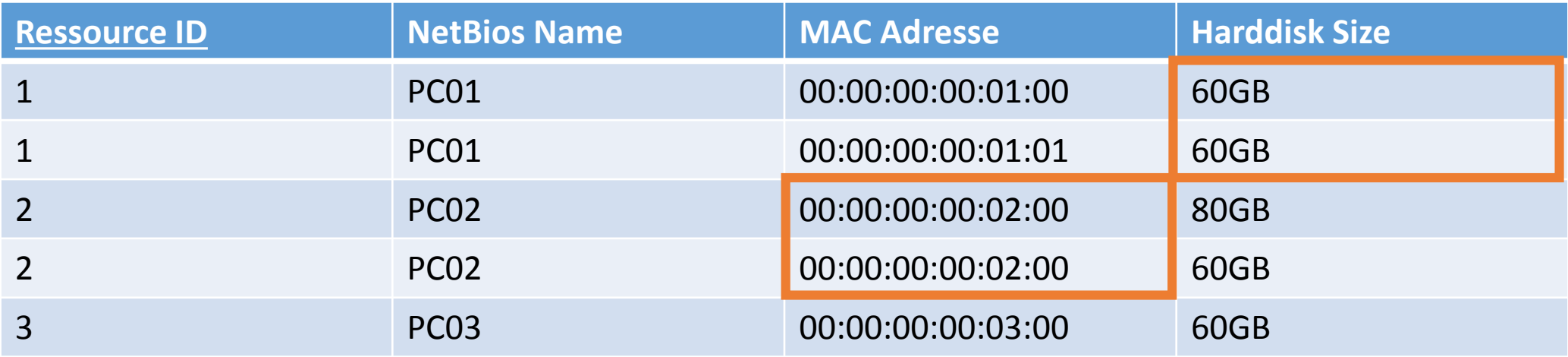

Wie sollen Computer mit mehreren Netzwerkkarten und Harddisks gespeichert werden?

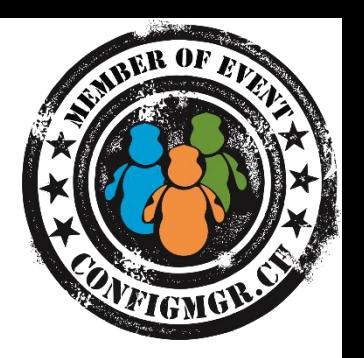

• Normalisierte Tabelle

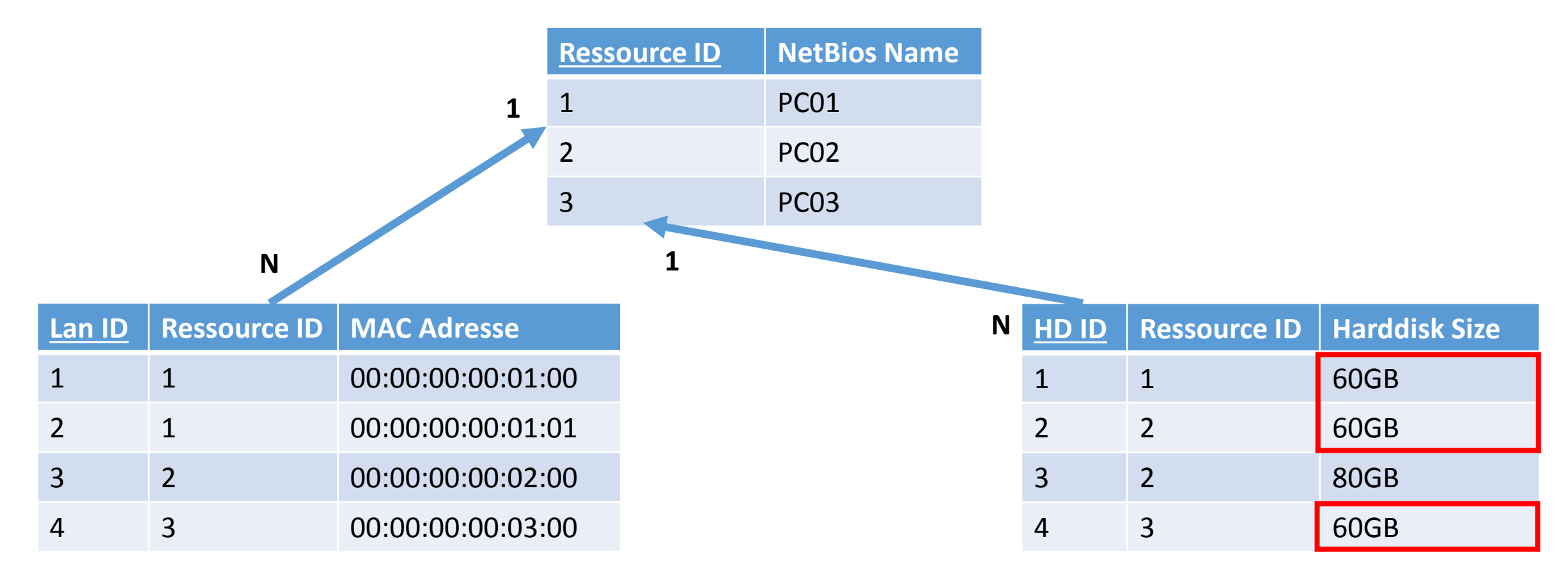

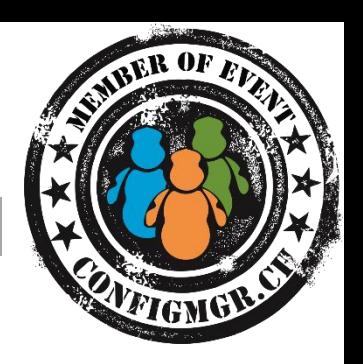

#### • Views

- Vordefinierte Abfrage
- Abstraktionsebene

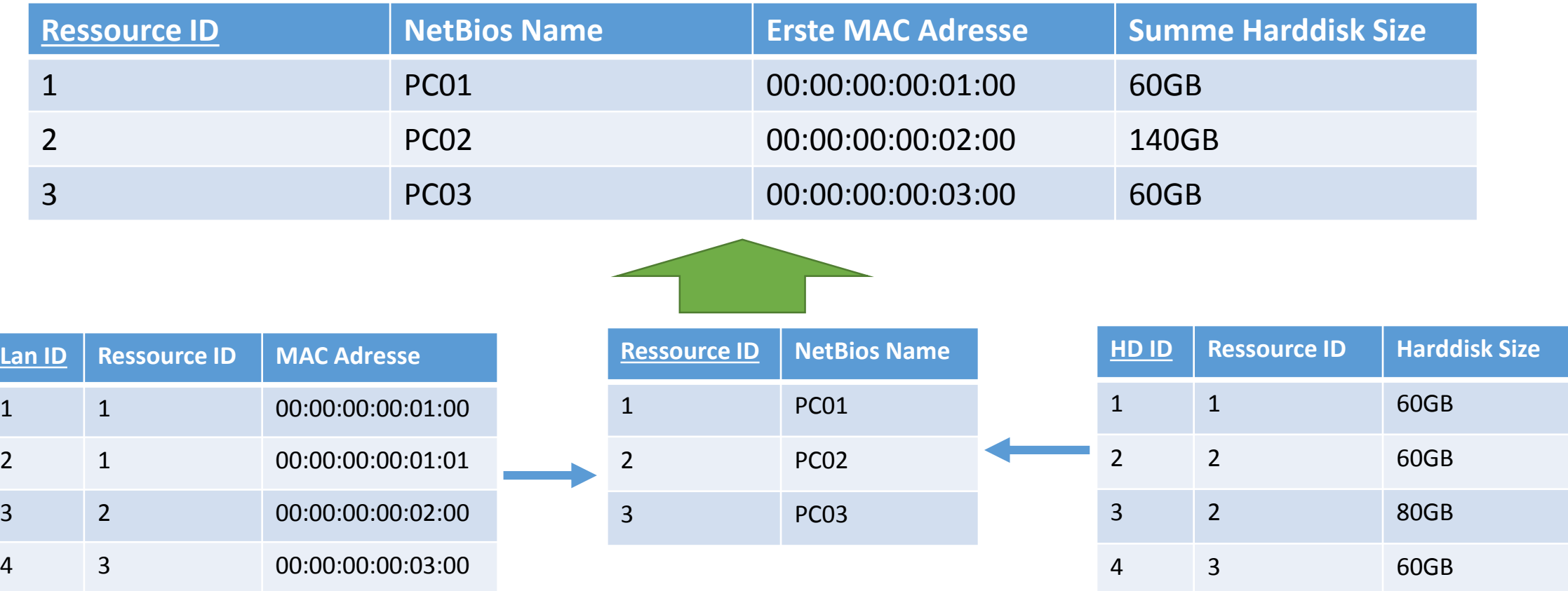

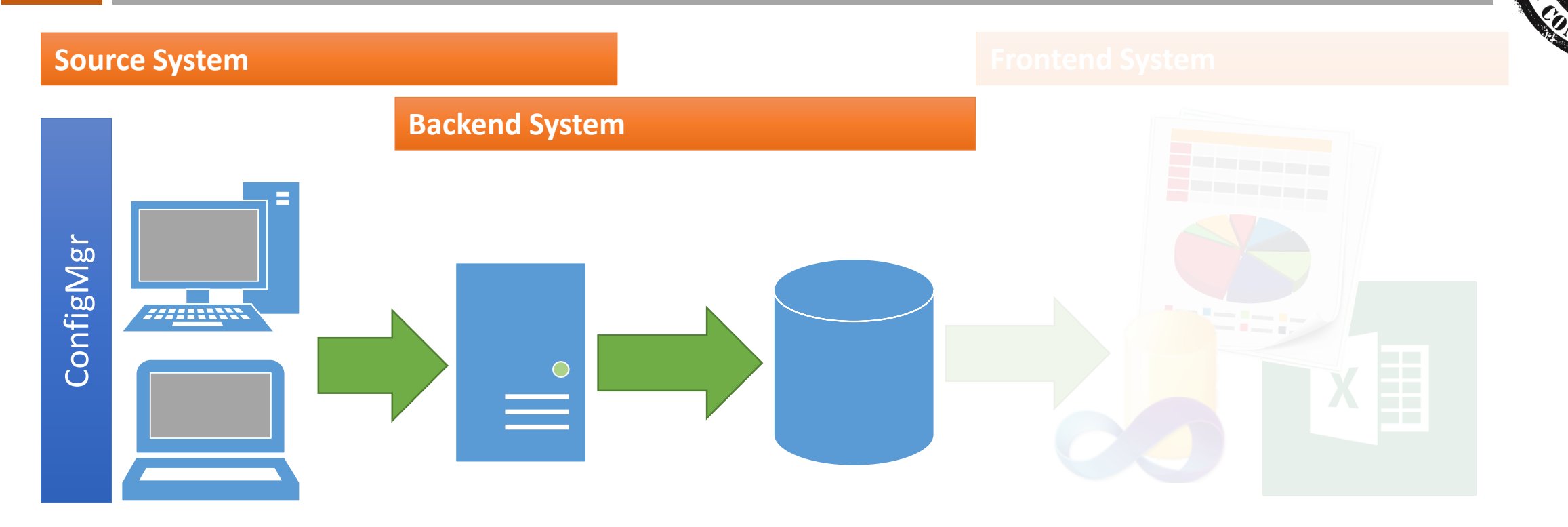

#### • Sind zu diesen Komponenten noch Fragen vorhanden?

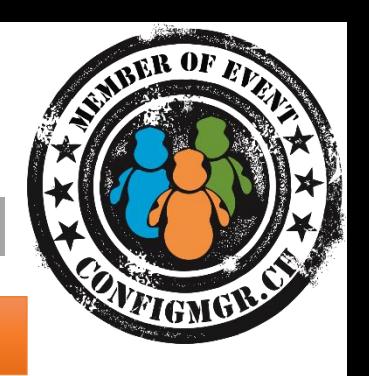

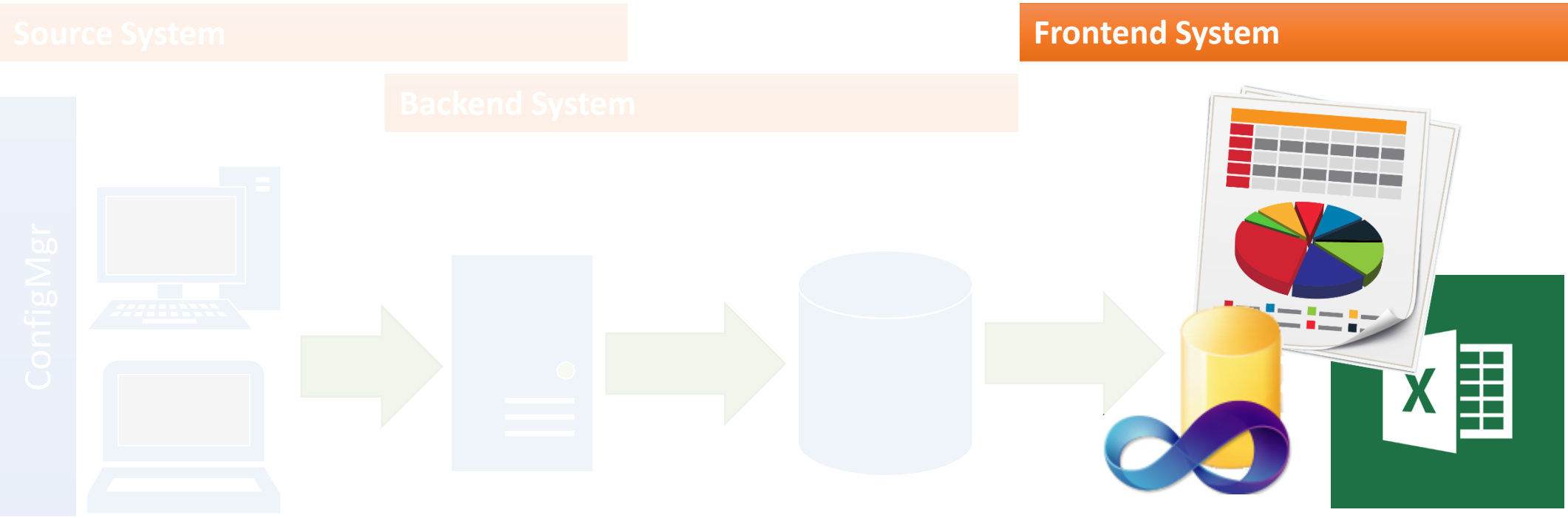

• Viele Frontend Systeme können genutzt werden, doch welches ist das richtige System für welche Anforderungen?

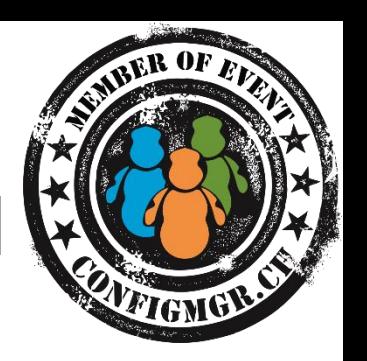

- SQL Management Studio
	- Für Administrator
	- SQL Kenntnisse erforderlich
	- Optimal für einmalige Abfragen
- ConfigMgr Reports
	- Benötigt ConfigMgr Konsole und Berechtigung
	- Berechtigungen welche über SQL Reporting Services erstellt werden, werden überschrieben
- SQL Reporting Services :
	- Für Manager oder Gelegenheitsnutzer
	- Müssen vom Administrator erstellt werden
	- Erlauben es auch durch Daten zu Navigieren (Liste zu Details)
- Excel
	- Einfacher Bezug von aktuellen Tabellen und Views (Keine Verknüpfung möglich)
	- Analyst ohne SQL Kenntnisse

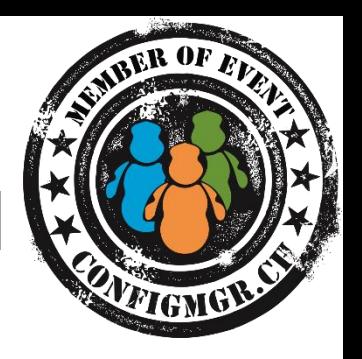

- Kann man auch ConfigMgr fremde Daten in Reports nutzen?
- Wie stellt man die selben Daten in unterschiedlichen Frontends am besten dar?
- Was passiert wenn sich die Datenbanken verändern (Spalten und Tabellen)?

#### • Vorschlag um die Flexibilität zu erhöhen

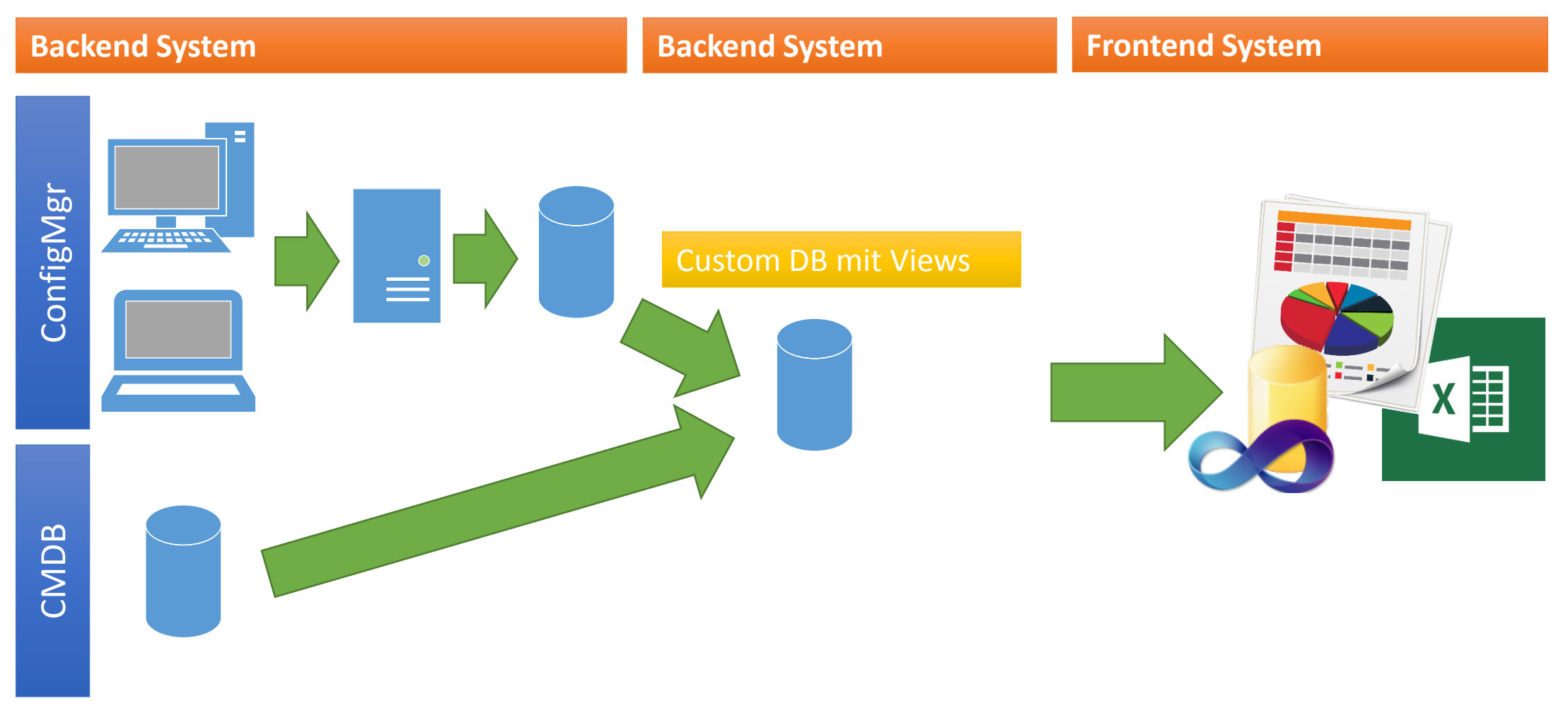

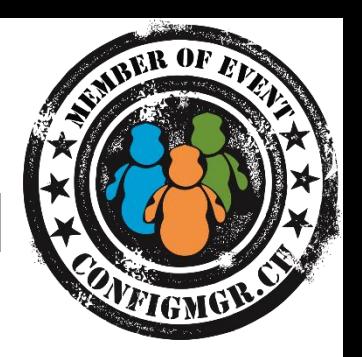

- Tipps und Tricks
	- SQL Abfrage Logik in eigenen Views speichern und nicht in Reports
	- Views in eigener DB und nicht in der ConfigMgr DB erstellen
	- Es bieten sich viele Programme als Frontend an, man sollte daraus das passende für den jeweiligen Einsatz wählen

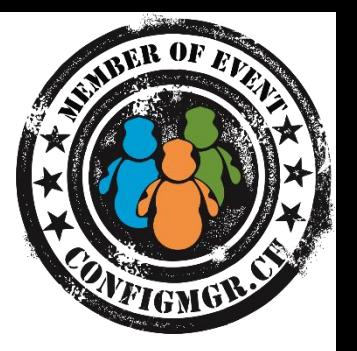

- SQL wurde um 1986 erfunden
- SQL soll einfach sein und orientiert sich an der Englischen Sprache
- SQL ist keine Programmiersprache
- SQL wird verwendet für
	- Datenbanken/Tabelle/Views zu erstellen, ändern und löschen (DDL)
	- Daten in Tabellen zu erstellen, ändern, löschen und lesen (DML)

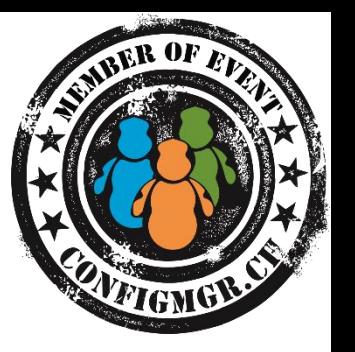

• Einfache Abfrage aus einer Tabelle oder View *SELECT RessourceID, NetbiosName FROM Ressource* Spalten welche dargestellt werden sollen. Tabelle oder View in welcher sich die

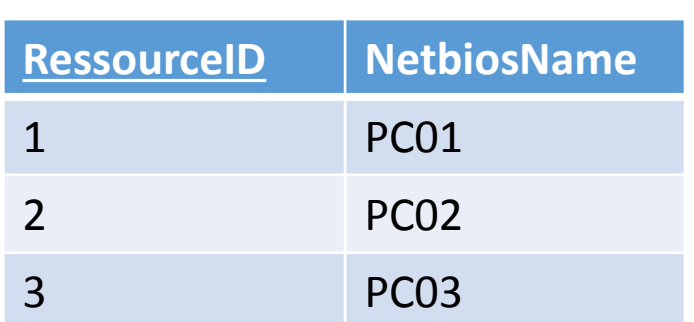

Spalten befinden.

• Informationen Filtern *SELECT RessourceID, NetbiosName FROM Ressource WHERE RessourceID = 2 OR NetbiosName = 'PC03'* OR / AND

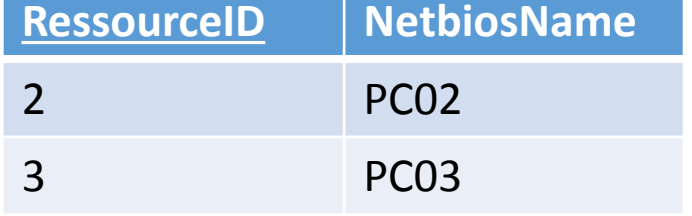

=, >, <, LIKE, IN, etc. Weitere Beispiele: <http://msdn.microsoft.com/en-us/library/ms188047.aspx>

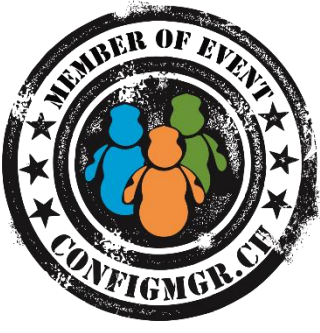

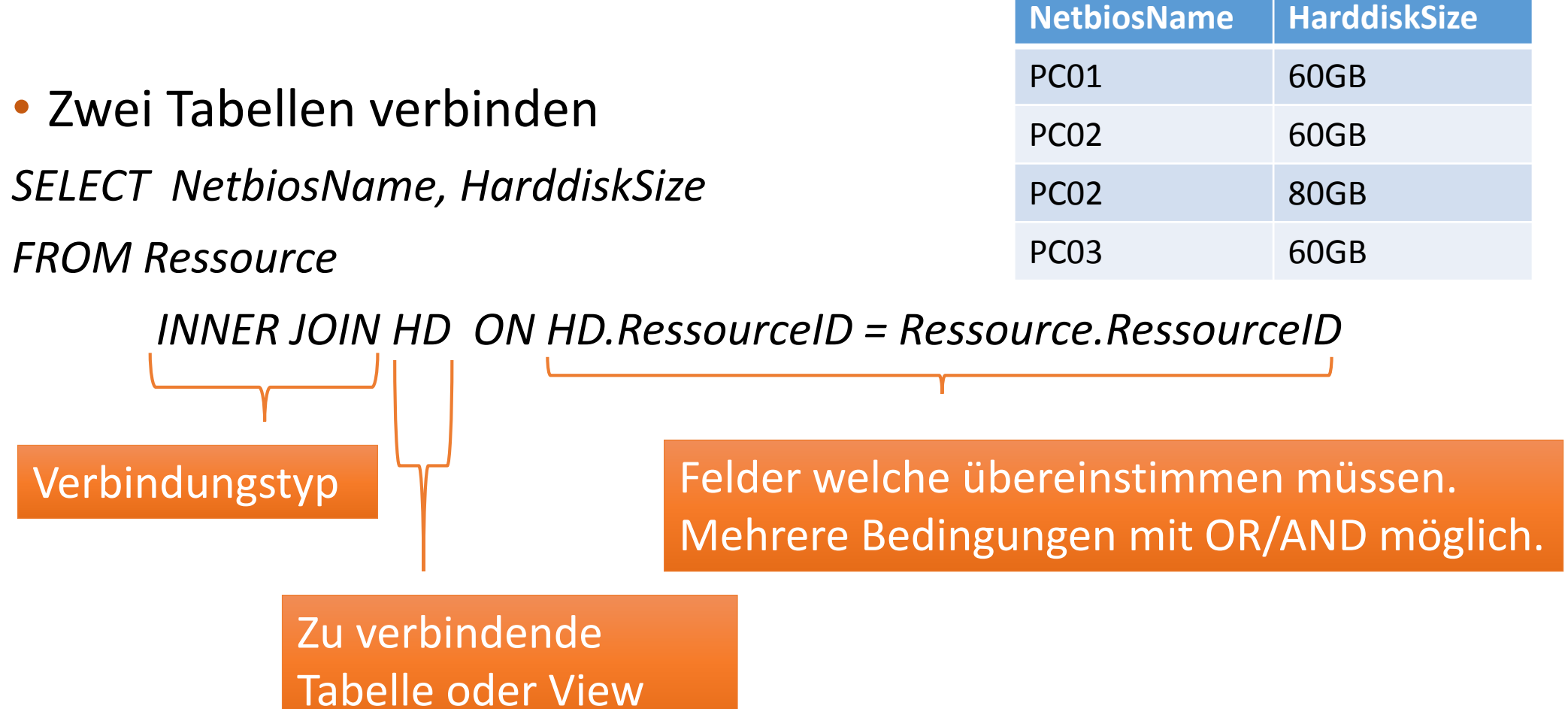

<http://msdn.microsoft.com/en-us/library/ms177634.aspx>

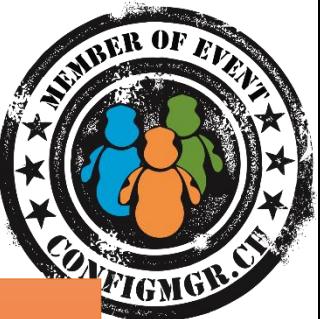

• Zeilen Zusammenfassen, Gruppieren *SELECT NetbiosName, SUM(HarddiskSize) FROM Ressource* 

Dieser Wert darf mehrmals vorkommen, deshalb muss man eine Aggregatsfunktion angeben. [http://msdn.microsoft.com/en](http://msdn.microsoft.com/en-us/library/ms173454.aspx)us/library/ms173454.aspx

*INNER JOIN HD ON HD.RessourceID = Ressource.RessourceID*

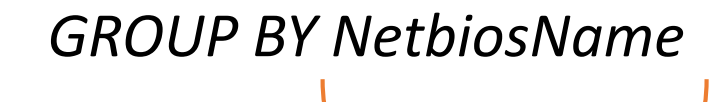

Wert welcher nur einmal vorkommen darf. [http://msdn.microsoft.com/en](http://msdn.microsoft.com/en-us/library/ms177673.aspx)us/library/ms177673.aspx

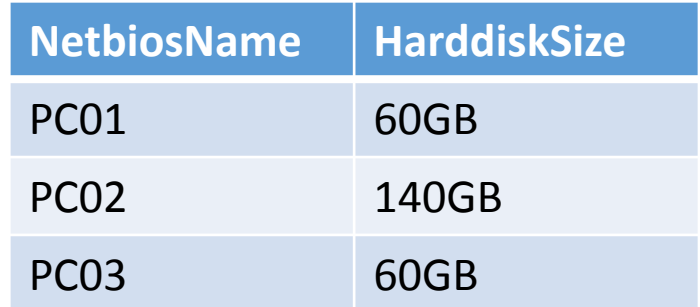

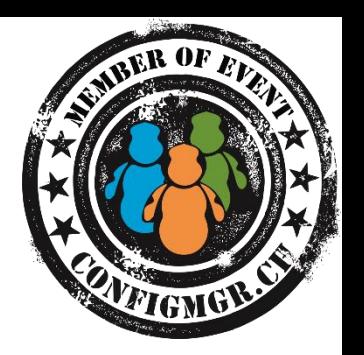

- Tipps und Tricks
	- Aufbau immer gleich <http://msdn.microsoft.com/en-us/library/ms189499.aspx>
	- NULL  $\neq$  ""
	- Abfrage beginnt immer mit SELECT
	- UPDATE, INSERT, DELETE, ALTER, etc. verändert Daten!!!
	- SQL Befehle GROSS schreiben
	- Strings (Texte) müssen in einfachen Anführungszeichen stehen
	- Spalten, Tabellen und Datenbanken können in [] stehen
	- Damit Tabellen aus einer anderen Datenbank angesprochen werden können, muss folgende Syntax eingehalten werden(FROM und JOIN Angabe):
		- [DatenbankName].dbo.[TabellenName oder ViewName]

- 
- **CONSUMER**
- Das Wichtigste ist jedoch
	- Probieren, Probieren, Probieren, Probieren…

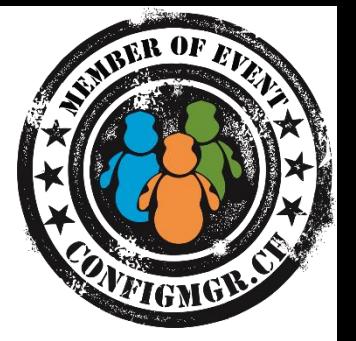

• Sind bezüglich SQL noch Fragen vorhanden?

```
SELECT [DISTINCT] 
[TOP ( expression )] 
< column_list > 
[ FROM { <table_source> } [ ,...n ] ] 
[ WHERE <search_condition> ] 
[ <GROUP BY> ] 
[ HAVING < search_condition > ]
```
Agenda

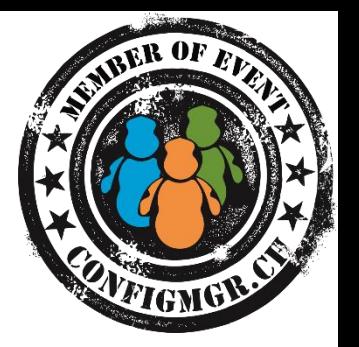

- Grundlagen
	- Gesetze
	- Systemkomponenten
	- Sprache SQL

#### • **Backend - CM Datenbank (Demo)**

- Wichtige Views und Tabellen
- Views erstellen
- Frontend (Demo)
	- Report Builder
	- Excel

## Backend - Wichtige Views und Tabellen

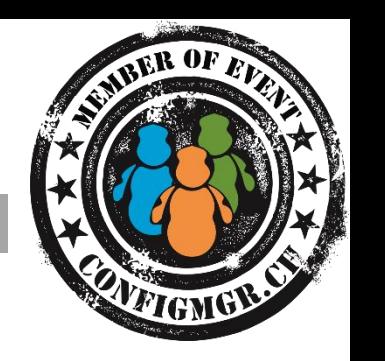

- Device View (Keine Obsoleten Ressourcen enthalten)
	- v\_R\_System\_Valid und nicht v\_R\_System
- User View
	- v R Users
- Hardware Inventory Tabellen
	- V  $GS$   $\rightarrow$  Aktuellste Informationen
	- V HS  $*$   $\rightarrow$  Alte Informationen mit Datum und Zeit
- Collection Memberships
	- V\_FullCollectionMembership\_Valid
	- RES COLL < CollectionID > Views meist nicht nutzbar

## Backend - Wichtige Views und Tabellen

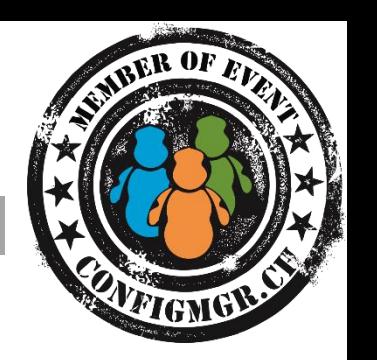

#### • Typen von ConfigMgr Views

- Inventory
	- HS  $\rightarrow$  Alte Informationen mit Datum und Zeit
	- $GS \rightarrow$  Aktuelle Informationen
- SCCM Objekte
- Status / Compliance Informationen (Komplex)
- View finden über bestehende Reports
- Views im SQL Management Studio suchen (Filter erstellen)

### Backend - View erstellen

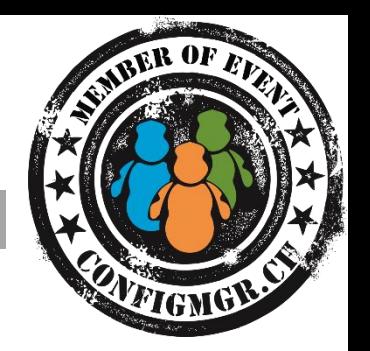

- Normales Vorgehen
	- 1. Informationen finden
	- 2. Tabellen/Views kombinieren
	- 3. Unnötige Werte und Spalten filtern
	- 4. Zeilen Gruppieren und Aggregatsfunktionen definieren (Nur sofern benötigt)
	- 5. Spaltennamen umbenennen

Agenda

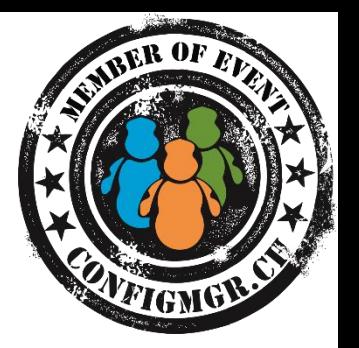

- Grundlagen
	- Gesetze
	- Systemkomponenten
	- Sprache SQL
- Backend CM Datenbank (Demo)
	- Wichtige Views und Tabellen
	- Views erstellen
- **Frontend (Demo)**
	- Report Builder
	- Excel

#### Frontend

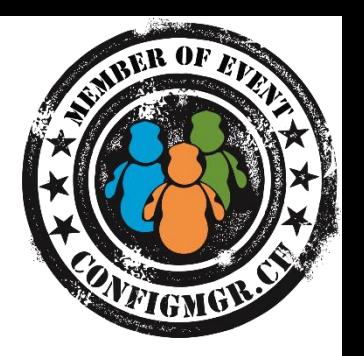

- Report Builder
	- DataSource  $\rightarrow$  Welcher DB Server
	- Dataset  $\rightarrow$  SQL Abfrage (SELECT...)
- Normales Vorgehen
	- 1. Dataset auswählen
	- 2. Parameter definieren
	- 3. Links zu anderen Reports definieren
	- 4. Formatieren (Achtung Aufwand!)
		- Druck
		- Export als Excel

#### Frontend

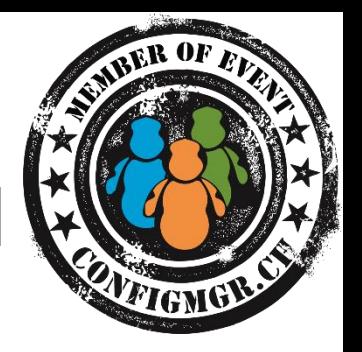

#### • Excel

- Einfacher Bezug von aktuellen Tabellen und Views (Keine Verknüpfung möglich)
- Analyst ohne SQL Kenntnisse

Agenda

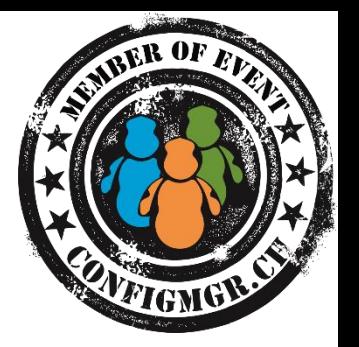

- Grundlagen
	- Gesetze
	- Systemkomponenten
	- Sprache SQL
- Backend CM Datenbank (Demo)
	- Wichtige Views und Tabellen
	- Views erstellen
- Frontend (Demo)
	- Report Builder
	- Excel

### Zusammenfassung

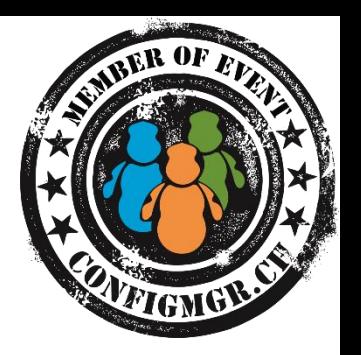

- Systemkomponenten
	- Logik in Views auslagern
- SQL
	- Abfrage beginnt immer mit SELECT
	- Probieren, Probieren…
- Backend
	- Views über bestehende Reports ausfindig machen
- Frontend
	- Passendes Frontend auswählen

#### Update netECM

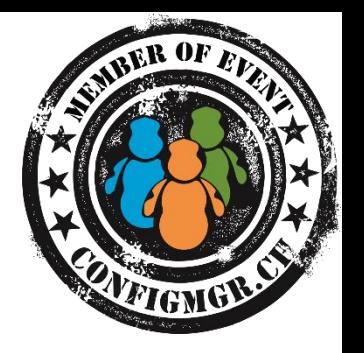

#### • **netECM:MiniWebService** Released for FREE!

- Zugewiesene Applikationen in der Task Sequence installieren, damit das OSD nach dem Task Sequence Ende komplett fertig ist und der Benutzer kann arbeiten.
- <http://netecm.netree.ch/blog/Lists/Posts/Post.aspx?ID=75>
- **netECM:Launcher** ermöglicht Benutzerkommunikation während Applikationsinstallation!
	- <http://netecm.netree.ch/blog/Lists/Posts/Post.aspx?ID=77>

#### Danke

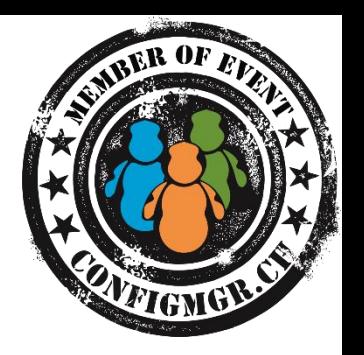

Herzlichen Dank Thomas Kurth @ThomasKurth\_CH netECM.ch/blog

#### Bewertung der Session: [Configmgr.ch](http://configmgr.ch/)

- Xing: <https://www.xing.com/net/cmce>
- Facebook: <https://www.facebook.com/groups/411231535670608/>
- Linkedin: [http://www.linkedin.com](http://www.linkedin.com/groups/Config-Manager-Community-Switzerland-6533663?home=&gid=6533663&trk=anet_ug_hm)
- Twitter: [https://twitter.com/configmgr\\_ch](https://twitter.com/configmgr_ch)

Nächster Event: Donnerstag 2. Oktober Digicomp Zürich Tagesthema OS-Deployment mit Johan Arwidmark und Mikael Nyström